## **คา ชีแ้ จงวธิีการเข้าร่วมประชุมผู้ถือหุ้นผ่านสื่ออเิล็กทรอนิกส์(E-AGM) และการมอบฉันทะ**

วิธีปฏิบัติในการเข้าร่วมประชุมผ่านสื่ออิเล็กทรอนิกส์ Inventech Connect

ผู้ถือหุ้นและผู้รับมอบฉันทะที่ประสงค์จะเข้าประชุมผ่านสื่ออิเล็กทรอนิกส์ด้วยตนเอง สามารถดำเนินการได้ตามขั้นตอนการยื่นแบบคำร้อง เข้าร่วมประชุมผ่านสื่ออิเล็กทรอนิกส์ ดังนี้

## **ขั้นตอนการยื่นแบบคา ร้องเข้าร่วมประชุมผ่านสื่ออิเล็กทรอนิกส์**

1. ยื่นแบบค าร้องเข้าร่วมประชุมผ่าน Web browser โดยเข้าไปที่ <https://pro.inventech.co.th/UBE173462R/#/homepage>

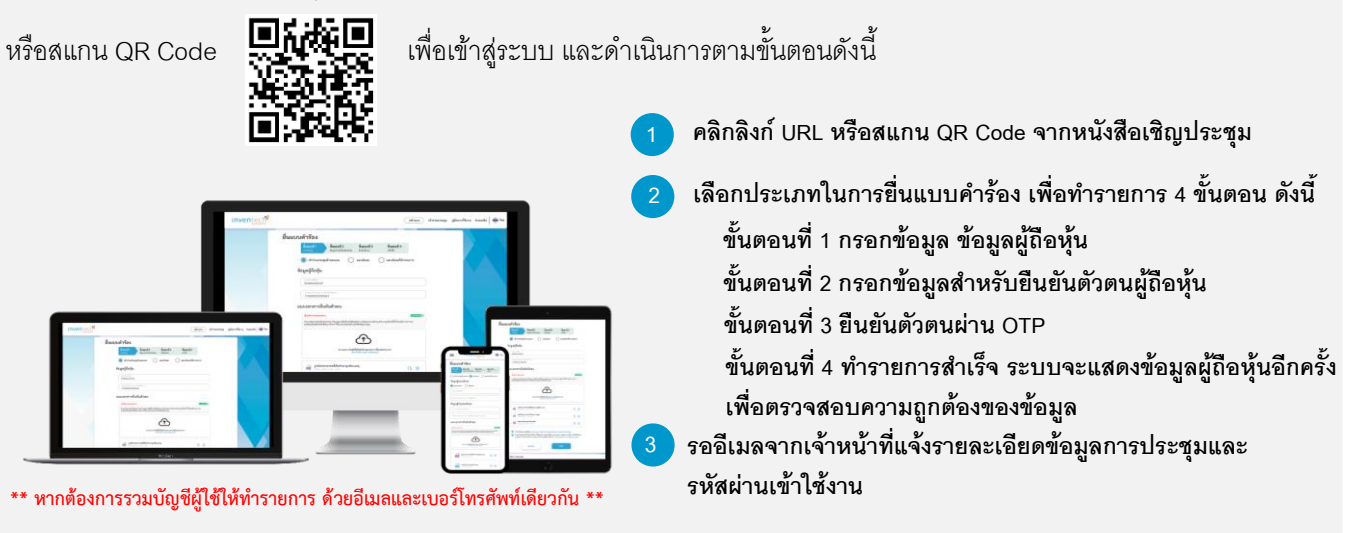

- 2. ส าหรับผู้ถือหุ้นที่ประสงค์จะเข้าร่วมประชุมด้วยตนเอง หรือโดยผู้รับมอบฉันทะที่ไม่ใช่กรรมการบริษัทฯ ผ่านสื่ออิเล็กทรอนิกส์ **ระบบลงทะเบียนยื่นแบบคำร้อง**จะเปิดให้ดำเนินการตั้งแต่วันที่ 23 เมษายน 2567 เวลา 08:30 น. โดยระบบจะปิดการ ลงทะเบียนวันที่ 30เมษายน 2567จนกว่าจะปิดการประชุม
- 3. **ระบบประชุมผ่ำนสื่ออิเล็กทรอนิกส**จะเปิดให้เข้าระบบได้ในวันที่ **์** 30 เมษายน 2567เวลา 12:00 น. (ก่อนเปิดประชุม 2 ชั่วโมง) โดยผู้ถือหุ้นหรือผู้รับมอบฉันทะใช้ Username และ Password ที่ได้รับและปฏิบัติตามคู่มือการใช้งานในระบบ

## **การมอบฉันทะให้กรรมการของบริษัทฯ**

หากกรณีผู้ถือหุ้นที่ประสงค์จะมอบฉันทะให้กรรมการของบริษัทฯ สามารถยื่นแบบคำร้องผ่านสื่ออิเล็กทรอนิกส์ได้ตามขั้นตอนที่ ก าหนด หรือจัดส่งหนังสือมอบฉันทะ พร้อมเอกสารประกอบ มายังบริษัทฯ ทางไปรษณีย์ ตามที่อยู่ด้านล่าง โดยเอกสารจะต้อง มาถึงบริษัทฯ ภายในวันที่ 25เมษายน 2567เวลา 17.00 น.

ที่อยู่ในการจัดส่งหนังสือมอบฉันทะ

ส านักเลขานุการบริษัทฯ

บริษัท อุบล ไบโอ เอทานอล จำกัด (มหาชน)

เลขที่ 130-132 อาคารสินธร ทาวเวอร์ 2 ชั้น 7 ถนนวิทยุ แขวงลุมพินี เขตปทุมวัน กรุงเทพฯ 10330

## **หากพบปัญหาในการใช้งาน สามารถติดต่อ Inventech Call Center**

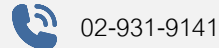

@inventechconnect

ให้บริการระหว่างวันที่ 23–30เมษายน 2567เวลา 08.30 –17.30 น. **(เฉพาะวันท าการ ไม่รวมวันหยุดราชการและวันหยุดนักขัตฤกษ์)**

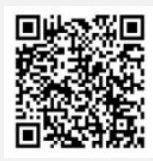

**แจ้งปัญหาการใช้งาน @inventechconnect**

## **ขั้นตอนการลงทะเบียนเพื่อเขา้ร่วมประชุม (e-Register) และขั้นตอนการลงคะแนนเสียง (e-Voting)**

- . กรอกอีเมลและรหัสผ่านที่ได้รับจากอีเมล หรือขอรหัส **1**
- . **2** กดปุ่ ม "ลงทะเบียน" โดยคะแนนเสียงจะถูกนับเป็นองค์ประชุม
- . กดปุ่ม "เข้าร่วมประชุม" จากนั้นกดปุ่ม "Join Meeting"
- เลือกระเบียบวาระการประชุมที่บริษัทกำหนด .
- . กดปุ่ม "ลงคะแนน"
- . เลือกลงคะแนนตามความประสงค์
- ระบบจะแสดงผลลัพธ์การลงคะแนนเสียงล่าสุดที่ได้ท าการเลือกลงคะแนน . **7**

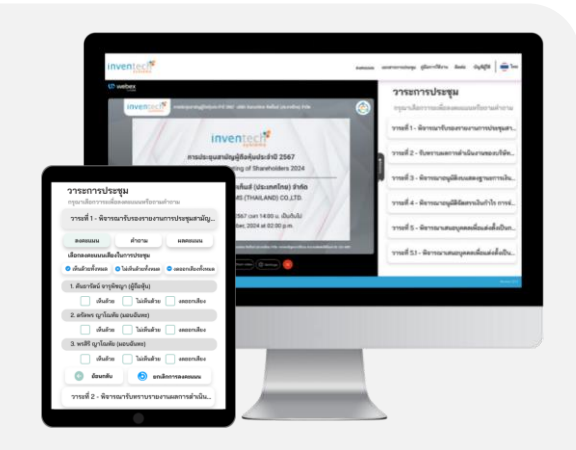

**หากต้องการยกเลิกการลงคะแนนเสียงล่าสุด กรุณากดปุ่ม "ยกเลิกการลงคะแนน" (ซึ่งหมายความว่า ผลคะแนนล่าสุดของ** 5 ี ท่านจะเท่ากับการไม่ออกเสียงลงคะแนน หรือผลคะแนนของท่านจะถูกนำไปรวมกับคะแนนเสียงที่การประชุมกำหนด) **โดยท่านสามารถแก้ไขการออกเสียงลงคะแนนได้จนกว่าระบบจะปิ ดรับการลงคะแนนเสียงในวาระนั้นๆ**

## **สิ่งทสี่ ่งมาด้วยลา ดับที่6**

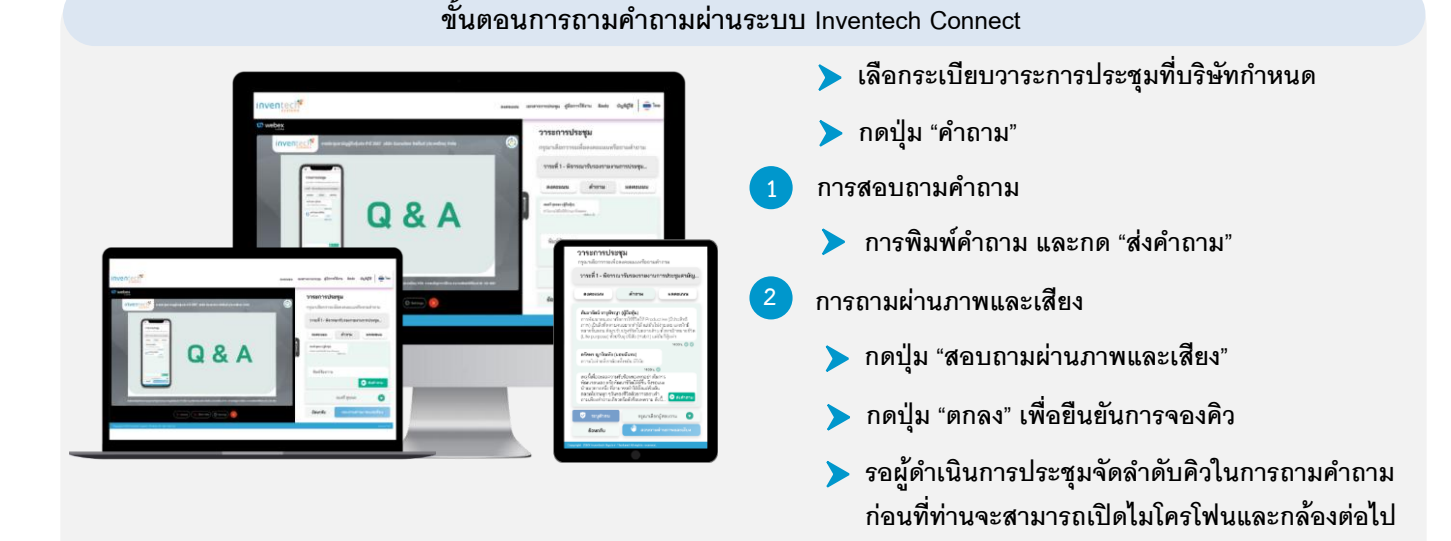

# **คู่มือการใช้งาน Inventech Connect คู่มือการใช้งาน e-Request คู่มือการใช้งาน e-Voting วิดีโอการใช้งานระบบ Inventech Connect**

**\*หมายเหตุการทา งานของระบบประชุมผ่านสื่ออเิล็กทรอนิกส์และระบบ Inventech Connect ขึน้ อยู่กับระบบ อินเตอรเ์น็ตทรี่ องรับของผู้ถือหุ้นหรือผู้รับมอบฉันทะ รวมถงึอุปกรณ์และ/หรือ โปรแกรมของอปุ กรณ์กรุณาใช้ อุปกรณ์และ/หรือโปรแกรมดงัต่อไปนีใ้นการใช้งานระบบ**

- **1. ความเร็วของอินเตอรเ์น็ตทแี่ นะน า**
	- **- High Definition Video: ควรมีความเร็วอินเตอรเ์น็ตที่2.5 Mbps (ความเร็วอินเตอรเ์น็ตทแี่ นะน า)**
	- **- High Quality Video: ควรมีความเร็วอินเตอรเ์น็ตที่1.0 Mbps**
	- **- Standard Quality Video: ควรมีความเร็วอินเตอรเ์น็ตที่0.5 Mbps**
- **2. อุปกรณท์ สี่ ามารถใช้งานได้**
	- **- โทรศัพทเ์คลื่อนท/ี่อุปกรณแ์ ทป็เลต็ ระบบปฏิบัติการ iOS หรือ Android**
	- **- เครื่องคอมพิวเตอร/์เครื่องคอมพวิเตอรโ์น้ตบุ๊ค ระบบปฏิบัติการ Windows หรือ Mac**
- **3. อินเตอร์เน็ตเบราว์เซอร์ Chrome (เบราวเ์ซอรท์ แี่ นะน า) / Safari / Microsoft Edge**
- **ผังแสดงขั้นตอนการเข้าร่วมประชุมผ่านสื่ออิเล็กทรอนิกส์(e-Meeting) \*\* โดยระบบไม่รองรับ Internet Explorer\*\***

## **ผังแสดงขั้นตอนการเข้าร่วมประชุมผ่านสื่ออิเล ็ กทรอนิกส์(e-Meeting)**

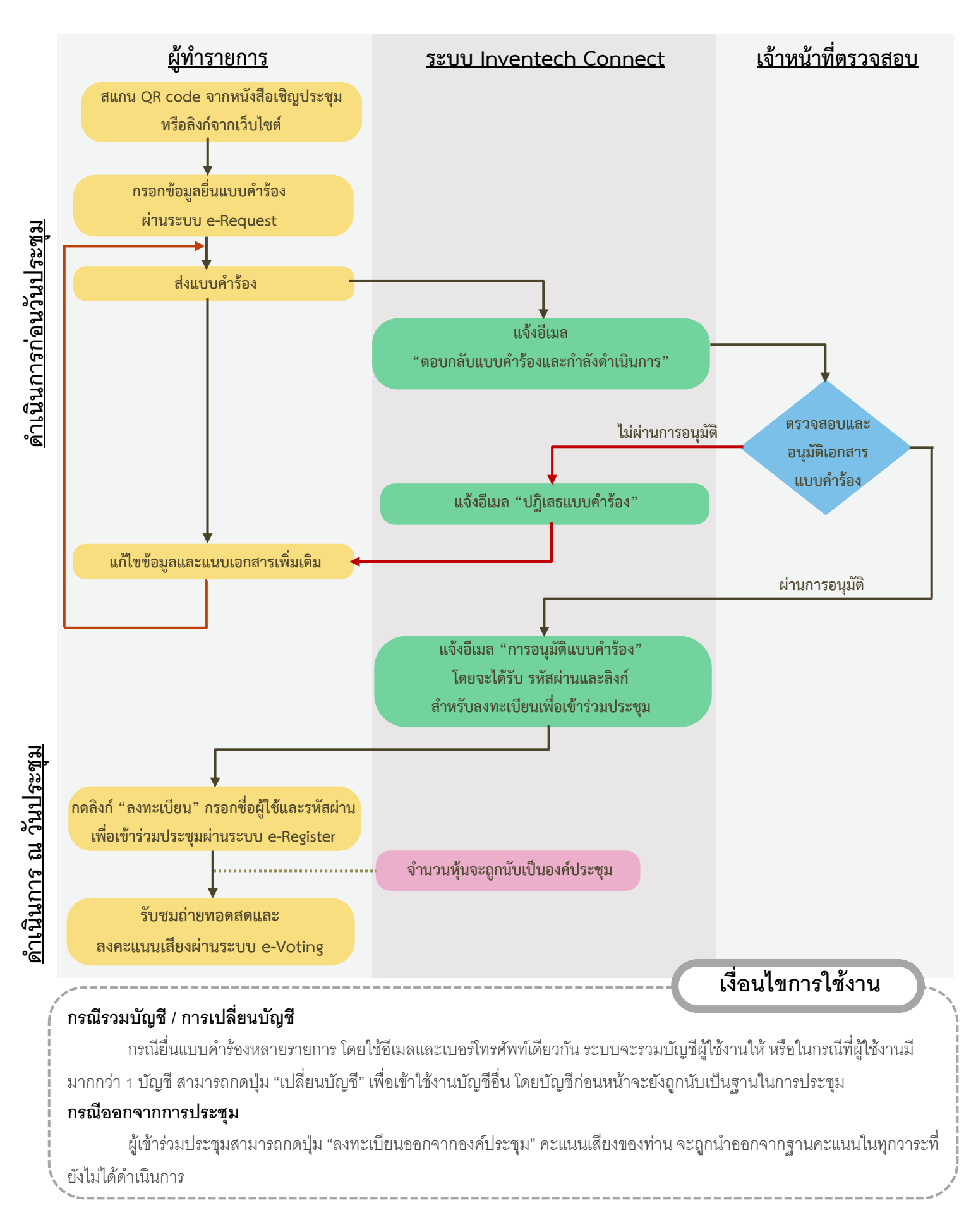

## **คา ชีแ้ จงวธิีการเข้าร่วมประชุมผู้ถือหุ้นผ่านสื่ออเิล็กทรอนิกส์(E-AGM) และการมอบฉันทะ**

#### **1. การลงทะเบียน**

บริษัท อินเวนท์เทค ซิสเท็มส์ (ประเทศไทย) จำกัด เป็นผู้ให้บริการการประชุมสามัญผู้ถือหุ้นประจำปี 2567 ของบริษัท อุบล ไบโอ เอ ทำนอล จ ำกัด (มหำชน) ("บริษัท") โดยผู้ถือหุ้นหรือผู้รับมอบฉันทะสำมำรถลงทะเบียนและยื่นเอกสำร หรือหลักฐำนเพื่อกำรตรวจสอบ โดยผ่ำนช่องทำงอิเล็กทรอนิกส์ โดยด ำเนินกำรให้ครบถ้วนตำมหัวข้อ "*ขนั้ ตอนการยืน่ แบบคา รอ้งเขา้ร่วมประชมุ ผ่านสอื่ อิเล็กทรอนกิส*"*์*

#### **2. หลักฐานแสดงสิทธิเข้าร่วมประชุม**

#### **1.) บุคคลธรรมดา**

#### **1.1) ผู้ถือหุ้นทมี่ ีสัญชาติไทย**

- (ก) แบบฟอร์มลงทะเบียน และบัตรประจำตัวของผู้ถือหุ้น เช่น บัตรประจำตัวประชาชน ใบขับขี่ หรือบัตรข้าราชการ หรือ บัตรพนักงำนรัฐวิสำหกิจ
- (ข) ในกรณีมอบฉันทะ แบบฟอร์มลงทะเบียน และสำเนาบัตรประจำตัวประชาชนที่รับรองสำเนาถูกต้องของผู้มอบ ฉันทะ และบัตรประจำตัว หรือหนังสือเดินทาง (กรณีเป็นชาวต่างประเทศ) ของผู้รับมอบฉันทะ และหนังสือมอบ ฉันทะตำมแบบที่แนบมำพร้อมหนังสือเชิญประชุม ซึ่งได้กรอกข้อควำมถูกต้องครบถ้วนและลงลำยมือชื่อผู้ถือหุ้นที่ เป็นผู้มอบฉันทะและผู้รับมอบฉันทะ

#### **1.2) ผู้ถือหุ้นชาวต่างประเทศ**

- (ก) แบบฟอร์มลงทะเบียน และหนังสือเดินทำงของผู้ถือหุ้น
- (ข) ในกรณีมอบฉันทะ แบบฟอร์มลงทะเบียน และสำเนาหนังสือเดินทางที่รับรองสำเนาถูกต้องของผู้มอบฉันทะ และ บัตรประจ ำตัว หรือหนังสือเดินทำง (กรณีเป็นชำวต่ำงประเทศ) ของผู้รับมอบฉันทะ และหนังสือมอบฉันทะตำมแบบ ที่แนบมำพร้อมหนังสือเชิญประชุม ซึ่งได้กรอกข้อควำมถูกต้องครบถ้วนและลงลำยมือชื่อผู้ถือหุ้นที่เป็นผู้มอบฉันทะ และผู้รับมอบฉันทะ

#### **2.) นิติบุคคล**

#### **2.1) นิติบุคคลทจี่ ดทะเบียนในประเทศไทย**

- (ก) แบบฟอร์มลงทะเบียน และหนังสือรับรองนิติบุคคลออกให้ไม่เกิน 180 วัน โดยกรมพัฒนำธุรกิจกำรค้ำ กระทรวง พาณิชย์ พร้อมทั้งบัตรประจำตัวหรือหนังสือเดินทาง (กรณีเป็นชาวต่างประเทศ) ของกรรมการผู้มีอำนาจที่เข้าประชุม ด้วยตนเอง
- (ข) ในกรณีมอบฉันทะ
	- แบบฟอร์มลงทะเบียน
	- ส ำเนำหนังสือรับรองนิติบุคคลออกให้ไม่เกิน 180วัน โดยกรมพัฒนำธุรกิจกำรค้ำ กระทรวงพำณิชย์ ซึ่งได้รับรอง สำเนาถูกต้องโดยกรรมการผู้มีอำนาจ และประทับตราสำคัญของบริษัท (ถ้ามี)
	- สำเนาบัตรประจำตัวประชาชนหรือหนังสือเดินทาง (กรณีเป็นชาวต่างประเทศ) ที่รับรองสำเนาถูกต้องของ กรรมกำรผู้มีอ ำนำจที่ได้ลงนำมในหนังสือมอบฉันทะ
	- บัตรประจ ำตัวประชำชนหรือหนังสือเดินทำง (กรณีเป็นชำวต่ำงประเทศ) ของผู้รับมอบฉันทะ
	- หนังสือมอบฉันทะตำมแบบที่แนบพร้อมหนังสือเชิญประชุม ซึ่งได้กรอกข้อควำมถูกต้องครบถ้วนและลงลำยมือ ชื่อผู้ถือหุ้นที่เป็นผู้มอบฉันทะและผู้รับมอบฉันทะ

#### **2.2) นิติบุคคลทจี่ ดทะเบียนในต่างประเทศ**

- (ก) แบบฟอร์มลงทะเบียน หนังสือรับรองนิติบุคคลออกให้ไม่เกิน 1 ปีโดยหน่วยงำนที่เกี่ยวข้อง ทั้งนี้ จะต้องแสดง รายละเอียดเกี่ยวกับผู้มีอำนาจลงลายมือชื่อผูกพันนิติบุคคล และบัตรประจำตัวหรือหนังสือเดินทาง (กรณีเป็นชาว ต่างประเทศ) ของกรรมการผู้มีอำนาจที่เข้าประชุมด้วยตนเอง
- (ข) ในกรณีมอบฉันทะ
	- แบบฟอร์มลงทะเบียน
- ส ำเนำหนังสือรับรองนิติบุคคลออกให้ไม่เกิน 1 ปีโดยหน่วยงำนที่เกี่ยวข้อง ซึ่งแสดงรำยละเอียดเกี่ยวกับผู้มี อำนาจลงลายมือชื่อผูกพันนิติบุคคล ซึ่งได้รับรองสำเนาถูกต้องโดยกรรมการผู้มีอำนาจ และประทับตราสำคัญ ของบริษัท (ถ้ำมี)
- สำเนาบัตรประจำตัวประชาชนหรือหนังสือเดินทาง (กรณีเป็นชาวต่างประเทศ) ที่รับรองสำเนาถูกต้องของ ึกรรมการผู้มีอำนาจที่ได้ลงนามในหนังสือมอบฉันทะพร้อมบัตรประจำตัวหรือหนังสือเดินทาง (กรณีเป็นชาว ต่ำงประเทศ) ของผู้รับมอบฉันทะ และ
- หนังสือมอบฉันทะตำมแบบที่แนบมำพร้อมหนังสือเชิญประชุม ซึ่งได้กรอกข้อควำมถูกต้องครบถ้วนและลง ลำยมือชื่อผู้ถือหุ้นที่เป็นผู้มอบฉันทะและผู้รับมอบฉันทะ

ในกรณีของสำเนาเอกสารจะต้องมีการรับรองสำเนาถูกต้อง และหากเป็นเอกสารที่จัดทำขึ้นในต่างประเทศควรมีการรับรองลายมือชื่อ โดยโนตำรีพับบลิค

#### **3. วิธีการมอบฉันทะ**

บริษัทฯ ได้จัดเตรียมหนังสือมอบฉันทะจำนวน 3 แบบ คือ แบบ ก. แบบ ข. และแบบ ค. ให้ผู้ถือหุ้นเลือกใช้ตามแบบที่กำหนดไว้ในประกาศ กรมพัฒธุรกิจการค้า เรื่อง กำหนดแบบหนังสือมอบฉันทะ (ฉบับที่ 5) พ.ศ. 2550 ดังนี้

- ี แบบ ก. เป็นแบบทั่วไป (ใช้ได้กับผู้ถือหุ้นทุกกรณี)
- แบบ ข. เป็นแบบที่กำหนดรายการต่างๆ ที่จะมอบฉันทะในแต่ละวาระ (ใช้ได้กับผู้ถือหุ้นทุกกรณี)
- แบบ ค. เป็นแบบที่ใช้เฉพำะกรณีผู้ถือหุ้นที่เป็นผู้ลงทุนต่ำงประเทศและแต่งตั้งให้คัสโตเดียน (Custodian) ในประเทศไทยเป็นผู้รับ ฝำกและดูแลหลักทรัพย์

ผู้ถือหุ้นที่ไม่สามารถเข้าร่วมประชุมได้ด้วยตนเองสามารถมอบฉันทะได้ สามารถดำเนินการดังนี้

- 1) เลือกใช้เลือกใช้หนังสือมอบฉันทะข้ำงต้นแบบใดแบบหนึ่งเพียงแบบเดียวเท่ำนั้น
- 2) มอบฉันทะให้บุคคลใดบุคคลหนึ่งตำมควำมประสงค์ของผู้ถือหุ้น หรือเลือกมอบฉันทะให้กรรมกำรอิสระของบริษัทคนใดคนหนึ่ง ตำม <u>ี **สิ่งที่ส่งมาด้วยลำดับที่** 8</u> โดยให้ระบุชื่อพร้อมรายละเอียดของบุคคลที่ผู้ถือหุ้นประสงค์จะมอบฉันทะตามที่บริษัทระบุไว้ในหนังสือ มคบฉันทะ
- 3) ปิดอากรแสตมป์จำนวน 20 บาท พร้อมทั้งขีดฆ่าลงวันที่ที่ทำหนังสือมอบฉันทะดังกล่าว เพื่อให้ถูกต้องและมีผลผูกพันตามกฎหมาย

้ทั้งนี้ ผู้ถือหุ้นไม่สามารถแบ่งแยกจำนวนหุ้นโดยมอบฉันทะให้ผู้รับมอบฉันทะหลายคนเพื่อแบ่งแยกการลงคะแนนเสียงได้ และผู้ถือหุ้น จะต้องมอบฉันทะเท่ากับจำนวนหุ้นที่ตนถืออยู่ทั้งหมด โดยไม่สามารถจะมอบฉันทะเพียงบางส่วนได้ เว้นแต่เป็นคัสโตเดียน (Custodian) ที่ผู้ถือหุ้นซึ่งเป็นผู้ลงทุนต่ำงประเทศและได้แต่งตั้งให้เป็นผู้รับฝำกและดูแลหลักทรัพย์ ตำมหนังสือมอบฉันทะแบบ ค.

#### **4. การนับคะแนน ต้องผ่านมติด้วยคะแนนเสียง ดังนี้**

**วาระที่ 2 ถึง วาระที่ 4 และวาระที่6** ต้องได้รับกำรอนุมัติจำกที่ประชุมด้วยคะแนนเสียงข้ำงมำกของผู้ถือหุ้น ซึ่งมำประชุมและออกเสียง ลงคะแนน

ียกเว้น วาระที่ 1 ซึ่งเป็นการพิจารณารับทราบรายงานประจำปี 2566 ของคณะกรรมการ เป็นเรื่องนำเสนอเพื่อทราบจึงไม่มีการลงมติ ้วาระที่ 5 ซึ่งเป็นการพิจารณากำหนดค่าตอบแทนกรรมการประจำปี 2567 ซึ่งต้องได้รับการอนุมัติจากที่ประชุมด้วยคะแนน

เสียงไม่น้อยกว่าสองในสาม (2/3) ของจำนวนเสียงทั้งหมดของผู้ถือหุ้นที่มาประชุม

**ี สำหรับวาระที่ 4** การพิจารณาอนุมัติการแต่งตั้งกรรมการแทนกรรมการที่ครบกำหนดออกจากตำแหน่งตามวาระ ซึ่งผู้ถือหุ้นสามารถ ลงคะแนนเสียงเลือกกรรมการเป็นรายบุคคล ตามหลักเกณฑ์ที่กำหนดไว้ในข้อ 14 ของข้อบังคับของบริษัทฯ ดังนี้

- (1) ผู้ถือหุ้นคนหนึ่งมีคะแนนเสียงเท่ำกับหนึ่ง (1) หุ้นต่อหนึ่ง (1) เสียง
- (2) ให้ผู้ถือหุ้นออกเสียงลงคะแนนเลือกตั้งกรรมกำรเป็นรำยบุคคลไป
- (3) บุคคลซึ่งได้รับคะแนนเสียงข้างมากสูงสุดตามลำดับลงมาเป็นผู้ได้รับการเลือกตั้งเป็นกรรมการเท่าจำนวนกรรมการที่จะพึงมีหรือจะ พึงเลือกตั้งในครั้งนั้น ในกรณีบุคคลซึ่งได้รับการเลือกตั้งในลำดับถัดลงมามีคะแนนเสียงเท่ากันเกินจำนวนที่จะพึงมีหรือจะพึง เลือกตั้งในครั้งนั้นให้ผู้เป็นประธำนเป็นผู้ออกเสียงชี้ขำด